# **遊ぶ人から創る人へ**

# **Myゲーム作り**

第1回 ビリヤード<前編>文字や図形の描画

 今回から3回にわたってPC上で動くビリヤード・ ゲームをPythonで作ります.Pythonは汎用的な言語 ですが、ゲームに必要な処理を作るのは大変です. し かし,Pythonはいろいろな機能を取り込めるメリッ トがあることから、ゲームを作ることも可能です. 今 回は開発環境の準備やプログラムの実行,文字や図形 を描画するプログラムなどを作ってみます.

#### **環境準備**

#### ● Python3のインストール

 最初にPC上で動くゲームを開発するための環境を 整えます. まずは、PCにPython3をインストールし ます. Python公式サイト (https://www.python. org/)から使用するPCのOSに合ったインストーラ をダウンロードします.

#### ● pygameのインストール

 Pythonをインストールしたら,コマンドプロンプ トを立ち上げ,ゲーム開発用のライブラリpygameを 以下のコマンドでインストールします.

python -m pip install pygame

 インストールが正常に行われたかどうか確認しま す.

#### python

>>>import pygame

 エラー・メッセージが出なければインストール完了 です.Pythonが対話モードで起動したままなので終 了させます.exit()と入力するか「Ctrl+Z」キーを 押して,最後に「Enter」キーを押して,Pythonに対 話の終了を知らせます.

なお、ここではWindowsを想定していますが、MacOS やUNIX系のOSでも環境は構築できます. 最初から Pythonが動く環境の場合も多いです.Windowsと違 う部分は公式サイトの記述を参考に読み替えてくだ さい.

プログラムは本誌サポート・ページから入手できます. https://interface.cqpub.co.jp/2209py/

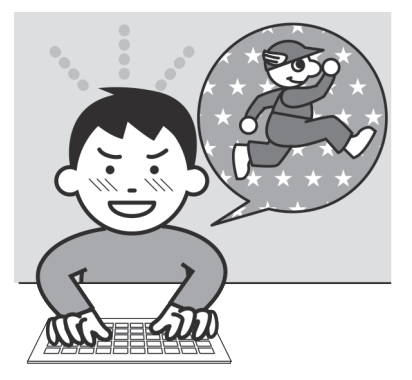

佐々木 弘隆

#### **リスト 1 ゲーム・プログラムの基本構造**

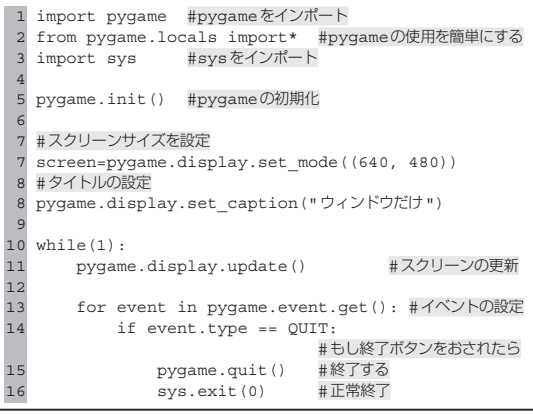

## **ゲーム・プログラムの実行とその構造**

#### ● 実行手順

#### **▶ステップ 1…プログラムを記述して保存**

 テキスト・エディタで**リスト 1**のプログラムを打ち 込み, pgtest.pyとして保存します. 名前は自由 に決めて構いませんが,ここではpgtest.pyとし た前提で説明します. テキスト・エディタですが、筆 者は Visual Studio Code をお勧めします. 使ってみて ください.

#### **▶ステップ 2…ディレクトリの移動**

保存したらコマンドプロンプトを起動して. Pythonプログラム(以下スクリプト)を保存したディ レクトリに移動します.移動するためのコマンドとし てCDコマンドやCHDIRコマンドがあります.

#### **▶ステップ 3…コマンドの実行**

 スクリプトが保存されているのを確認したら以下の コマンドを打ち込んで実行します.

#### python pgtest.py

**▶ステップ 4…ウィンドウの表示確認** 実行するとコマンド・プロンプトとは別のウィンド ウが作られます(**図 1**).ウィンドウ上部には「ウィン

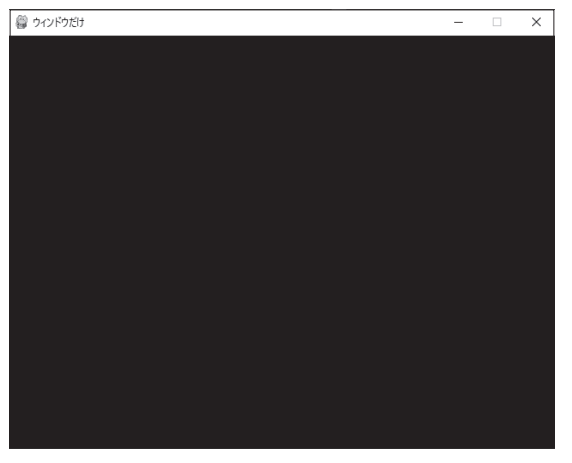

**図 1 プログラムを実行するとウィンドウが表示される 図 2 文字列は複数の関数を順番に呼び出せば表示できる**

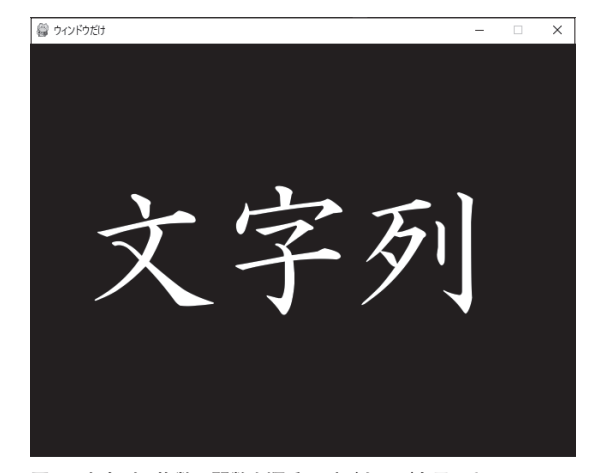

#### **リスト 2 CUIならprint関数だけで簡単に文字列を表示できる**

print("文字列") # print関数に指示した"文字列"がコマンドライン上に表示される

#### **リスト 3 フォントや大きさを指定して文字列を表示する必要がある**

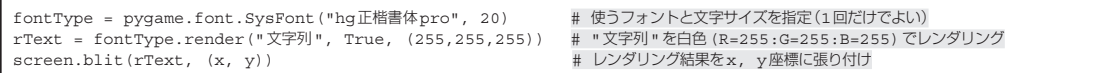

ドウだけ」と書かれていて,右上の「X」を押すと終了 するだけの真っ黒で地味ですがWindows用のアプリ ケーションができました.これを元に開発することに しましょう.

#### ● プログラムの基本構造

**リスト 1**を記述しましたが,内容は今のところ意味 不明だと思います.**リスト1**の内容は,pygameを使 う場合の基本的な構造の1つで、暗記する必要はあり ませんがここで説明します.

#### **▶ 1 〜 3行目**

importはPythonが持っていない機能を取り込む処 理です. pygameはゲーム関連の機能で, sysは Pythonを実行しているOSの機能です.アプリケーショ ンの終了にはsysが必要になります.

#### **▶ 5行目**

pygame.initを最初に実行することでpygame を使えるようにします.その後は定期的にpygame. display.updateを実行する必要があります.

#### **▶ 7 〜 8行目**

 ループを開始する前にウィンドウの設定をする必要 があります. pygame.display.set\_modeは ウィンドウの横幅と縦幅を指定して,pygame.

display.set\_captionはウィンドウの上に表示 される文字列(「キャプション」と呼ぶ)を指定します.

#### **▶ 10行目**

while(1)は永遠に繰り返すループという意味で す.

#### **▶ 13行目**

forループでWindowsからのイベントを取り出し て個別処理します.イベントと言われても分かりづら いかもしれません.Windowsはイベント・ドリブン と呼ばれる処理方式になっていて,例えばマウスを動 かしたとかキーボードを押したなど,さまざまな情報 がイベントとしてアプリケーションなどに通知される 仕組みになっています.ここでは,イベントの内容が QUIT,つまりアプリケーションを終了してほしいと いうイベントが通知されたことを判断しています.

#### **▶ 15 〜 16行目**

 アプリケーションを終了する必要があるのでpygame を終了して,Windowsにこのアプリケーションを終了 するリクエストを出します.コマンドライン・アプリ ケーションと違い,この辺りが独特で分かりづらいとは 思いますが,お約束の処理と考えれば大丈夫です.

## Myゲーム作り

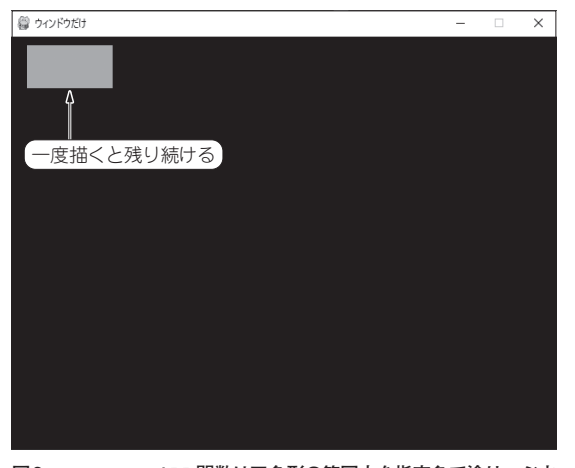

**図3 screec.fill関数は四角形の範囲内を指定色で塗りつぶす**

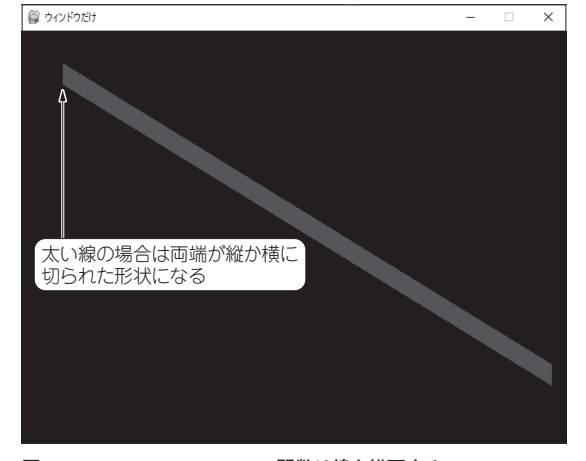

**図 4 pygame.draw.line関数は線を描画する**

#### **リスト 4 fill関数の使用例**

screen.fill((0, 0, 0)) # 画面全体を黒(赤=0,緑=0,青=0)で塗りつぶす screen.fill((20, 210, 70), (20, 10, 100, 50)) #左上基準から(20,10)座標から幅100高さ50の四角を緑で塗りつぶす

#### **リスト 5 line関数の使用例**

pygame.draw.line(screen, (0,95,0), (startX, startY), (endX, endY), 25) # 色(R,G,B) 開始座標(X,Y)終了座標(X,Y)線幅を指定

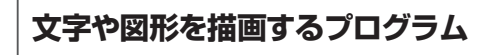

#### ● 文字の表示

 PythonでCUIプログラミングする場合,**リスト2** のようなprint関数を使えば簡単に文字を表示でき ますが,WindowsなどのGUIアプリケーションの場 合はグラフィックスとして描画する必要があります.

 これは,**リスト 3**のように描画する文字のフォント と大きさを決めて,表示したい文字列をレンダリング と呼ぶ工程でグラフィックスとして作成し、最後に ウィンドウの特定の場所に張り付ける流れです. **リスト 3**の実行結果を**図 2**に示します.

 これを聞くと何だか難しそうですが,それぞれの難 しい作業をする関数が用意されているので順番に呼び 出せば大丈夫です.

#### ● 基本図形の描画

せっかくのGUI (Graphical User Interface) 向けア プリケーションですので,きれいなグラフィックスを 表示したいですね.ウィンドウ内に小さな色の点をチ マチマ書いていくこともできますが非常に面倒です. そこで,幾つかの基本的な図形を描画する関数が用 意されていますので以下で説明します.

#### **▶screec.fill関数**

 ウィンドウ画面全体,またはウィンドウ内の一定の 四角形の範囲内を指定色で塗りつぶすことができます (リスト4). 実行結果を図3に示します.

 一度画面に書いた画像は残り続けますので,ゲーム の進行に応じてキャラクタを動かす前に全体を塗りつ ぶす必要があります.

#### **▶pygame.draw.line関数**

線を描画する機能を持っています(リスト5). 実行 結果を**図 4**に示します.この関数は太い線を斜めに描 画すると線の両端が縦か横に切られた形状になってし まうのが難点です. 使用するには工夫が必要ですね.

 他にも多数の機能がありますので,複雑な処理を使 いたい場合は公式のドキュメントを確認してください. https://www.pygame.org/docs/

#### **画像ファイルの描画**

 基本図形の組み合わせでも画面を彩ることはできま すが,美しい背景やすてきなキャラクタを表現するの は大変です. そこで、グラフィックス・ソフトウェア などで作成した外部の画像ファイルを使うことができ ます.

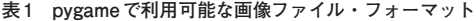

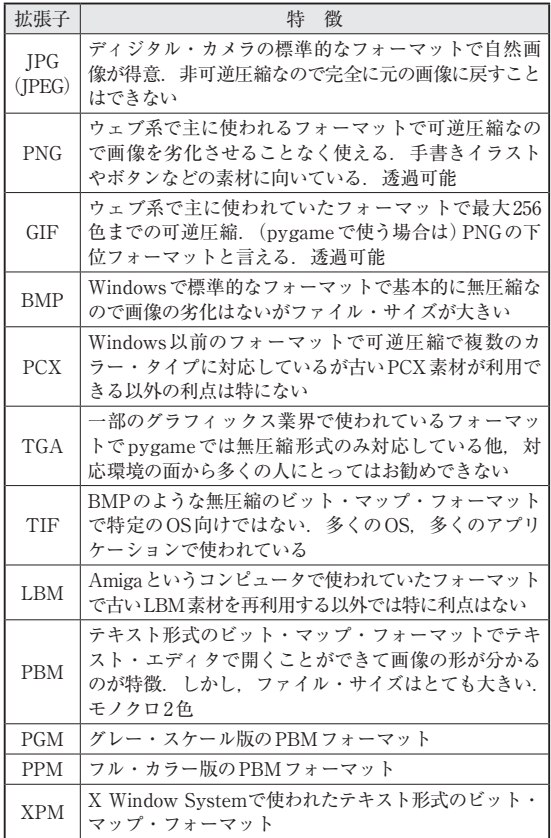

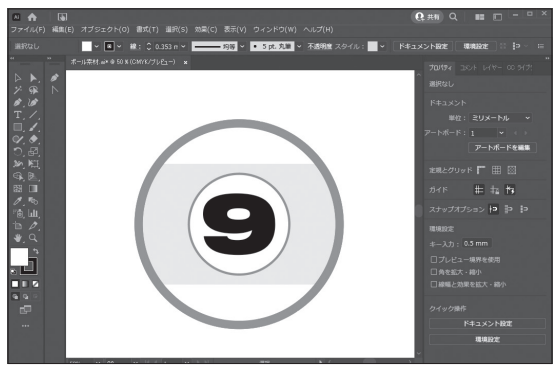

**図 5 ボールのデザインにはIllustratorを使う**

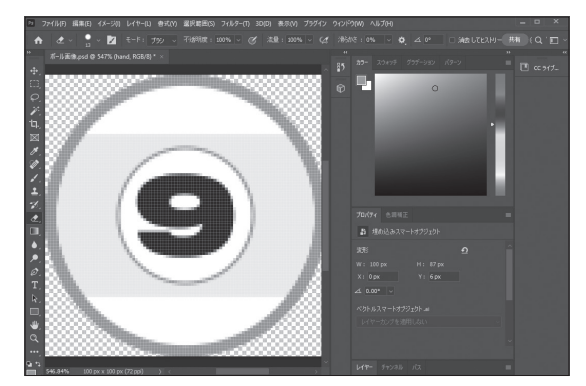

**図 6 さらにPhotoshopでサイズ調整とPNG出力をする**

#### ● 画像ファイルの使い分け

**表 1**にpygameで利用可能な画像ファイル・フォー マットを示します.pygameは多くの画像ファイル・ フォーマットに対応していますが,特に理由がなけれ ばJPGとPNGだけでよいと思います.

 JPG(JPEG)は非可逆圧縮ですのでディジタル・カ メラで撮影した風景写真をゲームの背景画像として使 う場合などが向いています. 一方, PNGは可逆圧縮 で画像が劣化しないのと,画像に透明な箇所(透過) を含めることができるのでUIボタンやキャラクタな どに使います.

 以上のように,画像フォーマットの特徴を理解した 上で自分が作りたいアプリケーションの設計を考えて いきます.上記以外の組み合わせがよい場合もあると 思いますが,分からないうちは上記の使い分けだと 思ってください.

### ● ステップ1…画像ファイルの準備と権利上の 注意点

 画像ファイルの入手には,大きく分けて次の3つの 方法が考えられます.

#### **▶ 1,ディジタル・カメラで撮影**

 自分でディジタル・カメラやスマートフォンのカメラ を使って撮影していく方法です. 分かりやすいですね.

 自分で撮影した写真データの権利は自分にあります ので基本的には自由に使えますが,他者の権利を侵害 しないように気を付ける必要があります. 写り込んで しまった他人の顔には肖像権が,看板のロゴや特定商 品には商標権や意匠権などがありますので,許可なく 使うと法的な問題に発展する可能性があるので注意し ましょう.

#### **▶ 2, 画像をもらう**

 個人や企業などが撮影/作成した写真や絵を使わせ てもらう方法です.もちろんこの場合にも気を付ける ことはあります.

 有料販売している画像の場合,料金を支払う必要が あります. 他にも,

- ・ 画像の加工ができるか
- ・ 画像をアプリケーションに組み込めるか
- ・ 利用テーマに制限があるか
- ・ 権利者の表記が必要か

など,さまざまな条件が有料/無料共に明示されてい

#### **リスト 6 任意の画像を表示するプログラム**

sBall9 = pygame.image.load("grp/bb09n.png").convert\_alpha() #9ボール画像ファイル(bb09n,png)を透過ありで読み込む screen.blit(sBall9, (100, 50)) # 9ボールをX=100, Y=50に描画

る場合が多いです. 分からない場合は画像の権利者に 確認するようにしましょう.

#### **▶ 3, 画像を作る**

一番手間は掛かりますが一番安全な方法です. 他者の 著作物を描かない限りは全ての権利は自分のモノです.

 基本的に画像はラスタ・グラフィックス・アプリ ケーションを使って作るのですが、PNGかIPGの出 力に対応しているアプリケーションでしたら何を使っ ても構いません.また,Windowsに標準搭載されて いるペイントやAdobeのPhotoshopなど数多くの有 料/無料のアプリケーションが存在しますのでお好み の方法を探ってみましょう.

 今回はIllustratorでボールのデザイン(**図 5**)をして Photoshopでサイズ調整とPNG出力をしてみました (**図 6**).この場合の著作権者は筆者になりますが,本 稿を読んでいる方に向けて加工,アプリケーション組 み込みを含みあらゆる利用を許諾しますのでご自由に 使ってください.

#### ● ステップ2…画像描画

 画像ファイルが用意できたので画面に描画してみま す.プログラムを**リスト6**に,実行結果を**図 7**に示し ます.

プログラムは, pygame.image.load関数を 使って画像ファイルから画像データとしてアプリケー ションに読み込み, screen.blit関数で指定した 座標に画像データを描画します. たったこれだけで複 雑な画像も描画できるようになります.

**グラフィックスの消去と描画を 繰り返す「フレーム処理」を作る**

● 工程は3つある ゲームに限らずディスプレイを使用するアプリケー

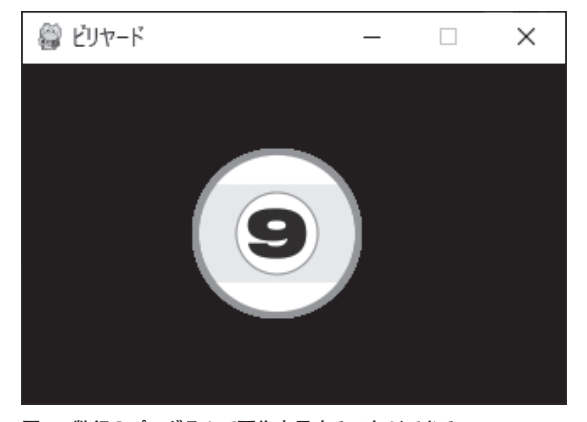

**図 7 数行のプログラムで画像表示することができる**

ションやハードウェアは基本的に, • 1, グラフィックスを消去する •2, 新しいグラフィックスを描画する • 3, ディスプレイに転送する の流れで動いています.

1つのフレームは静止画ですので、動いているよう に見せるためには一定時間の間に複数のフレームを切 り替える必要があります. これらの処理をリスト7に 示します. なお, 1秒間にフレームが何回切り替わる かを「fps(Frame per second)」と呼びます.

#### ● 映像媒体のフレーム数

#### **▶映画とテレビ**

**表 2**より映画が最も低い24fpsですから,これ以上 のfps値であれば動画と認識できるでしょう. また, テレビに出力する場合は60fpsとした場合,都合が良 さそうです.

#### **▶PC**

PCの場合は特殊で、決まったfpsはありません. 多

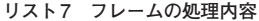

clock = pygame.time.Clock()<br>clock.tick() # ループの最 # ループの最初は「前フレーム」が存在しないのでclockを更新 timeCounter = 0 # 経過時間をフレーム時間の累積で格納する # ゲームのループ while True: # フレームの更新時間を測定 deltaTime = clock.get\_time() / 1000.0 # 前フレームの更新からの経過時間を抽出する(実時間に合わせた物理演算のため) clock.tick() # clockの更新 timeCounter += deltaTime # フレームの経過時間を加算する print("前フレームの処理時間" + str(deltaTime)) # 前フレームの処理時間を表示<br>print("経過時間" + str(timeCounter)) # アプリ起動からの経過時間を表示 print("経過時間" + str(timeCounter)) -<br>clock.tick(60) キング間のフレーム更新最大数を指定(非リアルタイムOS上では基本的に正確なfpsにはならない)

### **コラム プログラム言語の選定要素 佐々木 弘隆**

#### ● 機能 /速度 / 汎用性をもとに選ぶ

 コンピュータが産まれてから,たくさんのプログ ラム言語が開発されてきましたが,最終的にはどの 言語で開発してもコンピュータが実行することには 変わりません.

 プログラム言語の違いを挙げるなら**表A**のような 感じです.これは,負担を掛けるのが人間側か,コ ンピュータ側かで反対になっており,それがそのま ま機能と速度の対比にもつながる傾向にあります. それ以外では汎用性が挙げられます.

**▶用途が多岐にわたる場合は汎用性が高い言語を選ぶ** 

 汎用性が低いプログラム言語は使える場所が限定 されてしまうのが難点ですが,専用の便利な機能が 多い傾向にあるので,目的に合っている場合は強力 なプログラム言語となります. いろいろな目的で使 う場合は汎用性が高い言語を使うのが良さそうで す.

#### ● 各言語の特徴

#### **▶COBOL**

事務処理用に作られたプログラム言語なので、そ れ以外に使うのはほとんどできません.

# **▶PHP**

 元はウェブ・ページ作成用のツールから始まった プログラム言語なのでウェブ・ページ処理以外を不 得意としています.

**▶C言語(**と派生のC++やC#**)**

 昔からゲーム開発に使われている実績のあるプロ グラム言語です.処理速度が速いなどの利点も多い ですが,難易度が高くて手間が掛かります.しか し,プログラム開発者になれたら挑戦するのもよい でしょう.

#### **▶ Java**

 身近な物ではAndroidスマートフォンで使われて います.C言語より難易度は低いですが,若干処理 が遅いという特徴があります.

#### **▶Python**

分かりやすさ重視で設計された言語です。処理速 度の遅さは不利な点ではありますが,プログラム開 発に慣れていない人が作っては修正をするという一 連の流れを容易に行えるのが利点です. また、近年 人気の人工知能やビッグ・データ解析などの分野で も人気の言語です. 覚えやすさと、今後いろいろな ジャンルにチャレンジしたい人にとってPythonは よい選択肢になると思います.

#### **表A 各項目に対するプログラム言語の違い**

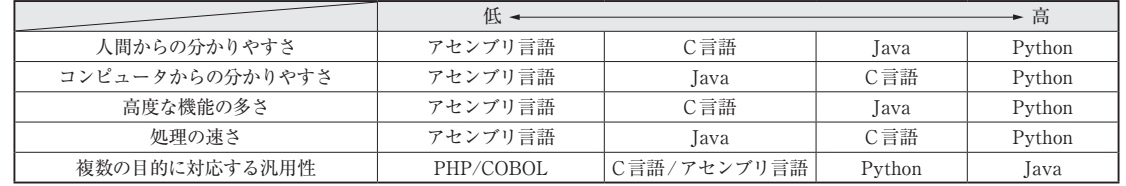

#### **表 2 映像媒体のフレーム・レート**

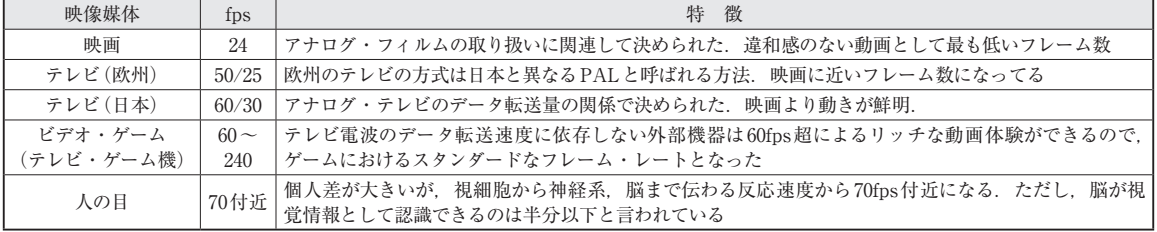

くは60fps強のようですが,グラフィックス・システ ムの能力や処理内容によって上にも下にも変化しま す. 従って, PCでは1フレームごとに掛かった時間 を計測して処理に反映させる必要があります.

**ささき・ひろたか**